# **GEOTOP**

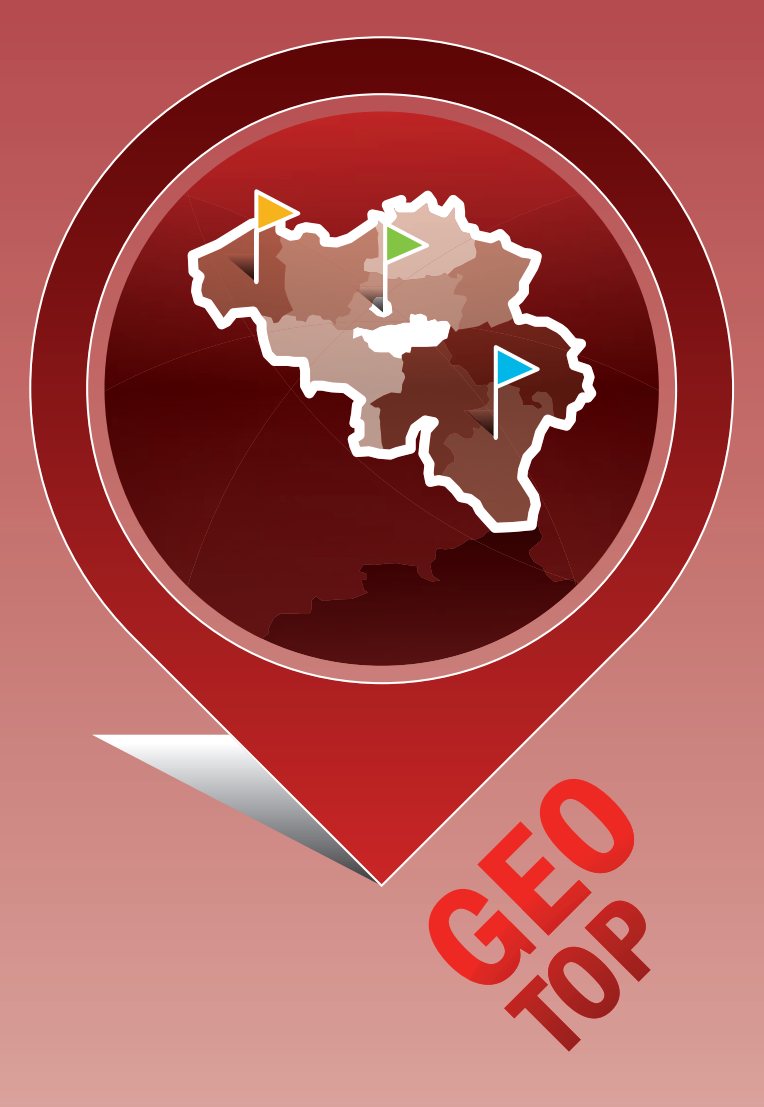

# MANUEL

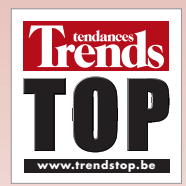

# **L'outil GéoTop**

GéoTop vous permet d'analyser votre portefeuille clients et de sélectionner des prospects avec le profil idéal. Pourquoi ces prospects sont-ils tellement qualitatifs? Ils possèdent le même ADN que vos clients existants et répondent à la sélection ciblée et à la stratégie commerciale que vous déterminez lors de l'analyse détaillée.

### **Le fonctionnement**

Vous trouvez GéoTop sous Analyse & Outils ou sur la page d'accueil (sous Outils web).

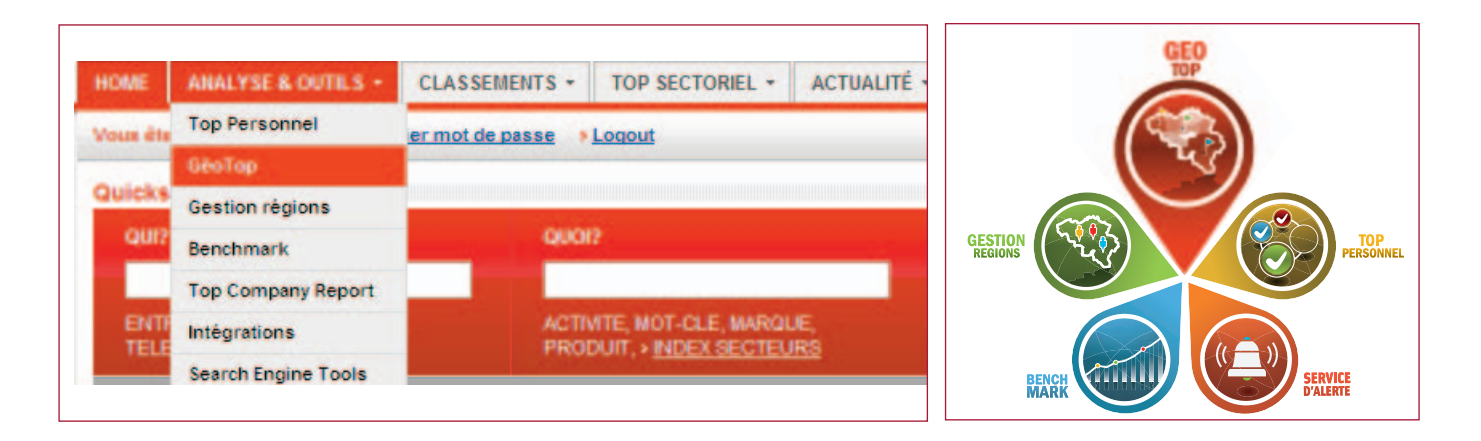

Cliquez "Charger et analyser mon fichier personnel et trouver des prospects" pour une nouvelle analyse ou "Ouvrir un fichier chargé et analysé déjà sauvé".

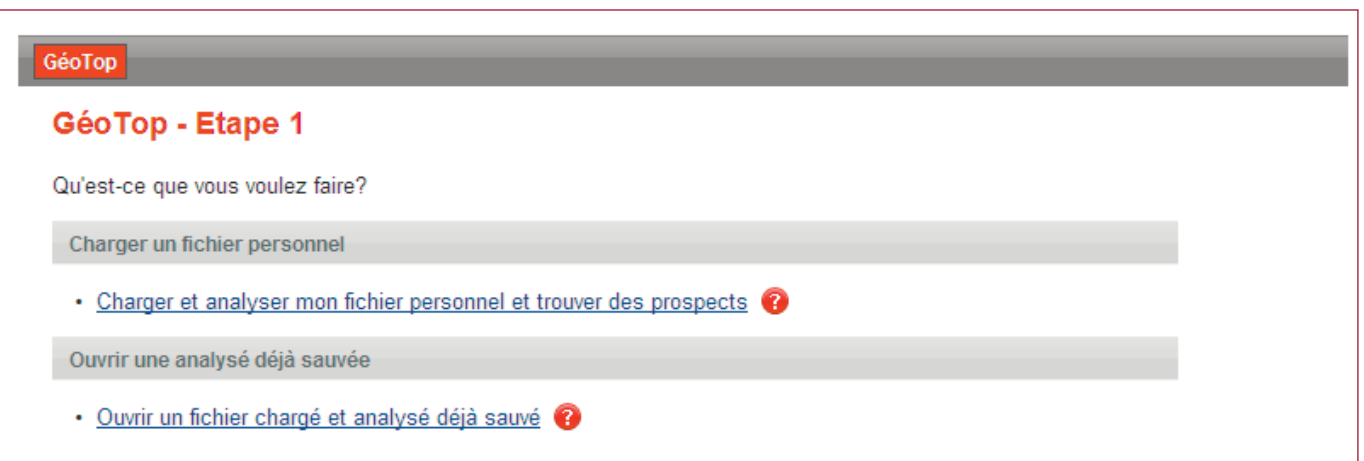

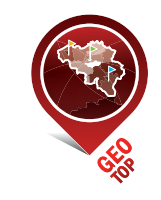

# *Etape I – Charger clients*

Le numéro d'entreprise sert de clé unique pour le croisement de votre fichier clients avec la base de données Trends Top.

Exportez les numéros d'entreprise de vos clients depuis votre système de comptabilité ou de facturation. Ajoutez éventuellement dans une deuxième colonne la vente réalisée, c'est-à-dire un montant (valeur de l'ordre) ou le nombre de produits/contrats. Nous vous conseillons d'ajouter ce paramètre supplémentaire pour affiner l'analyse dans les étapes qui suivent.

Veillez à ce que votre liste soit déjà dédoublée et ne contienne que le total de la vente réalisée par client.

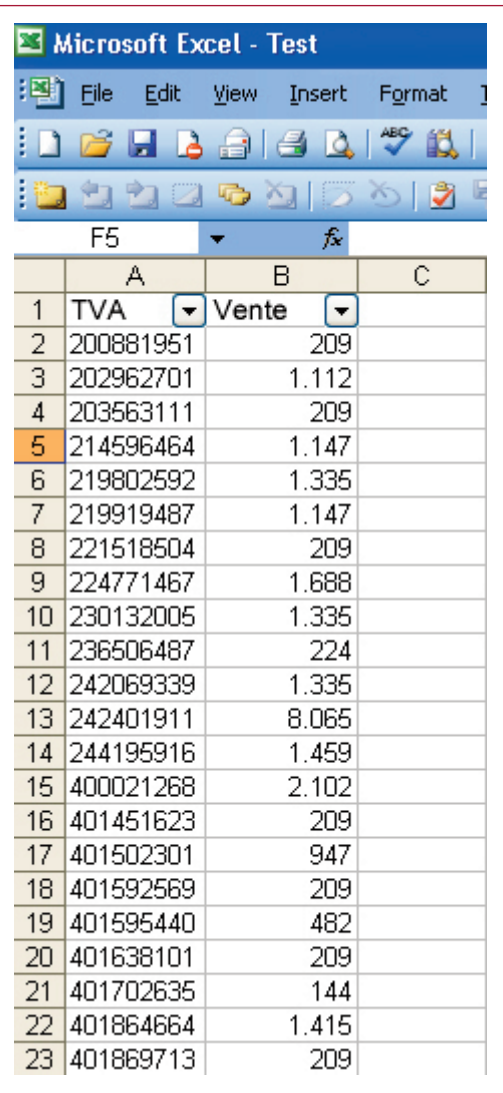

#### **Format**

- 0439307357;1563 0404563412;1589 ou 0439307357 1563 0404563412 1589 ou 0439.307.357 1563 0404.563.412 1589
- sans BE
- avec ou sans '0'
- avec ou sans '.'

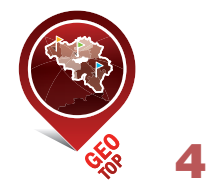

Copiez/collez les données (dès la ligne 2 dans notre exemple) depuis le fichier excel dans le GéoTop. Cliquez sur "Charger ces données".

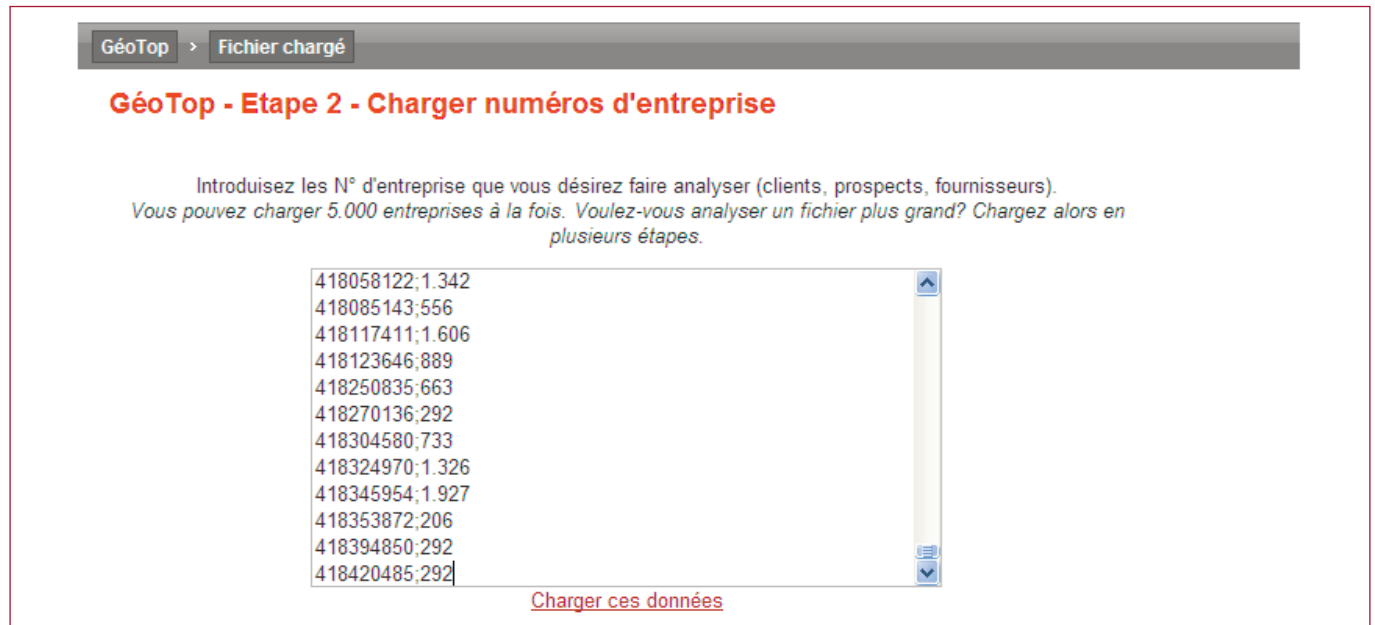

GéoTop croise la liste de vos clients avec la base de données Trends Top et indique combien d'entreprises feront l'objet de l'analyse détaillée.

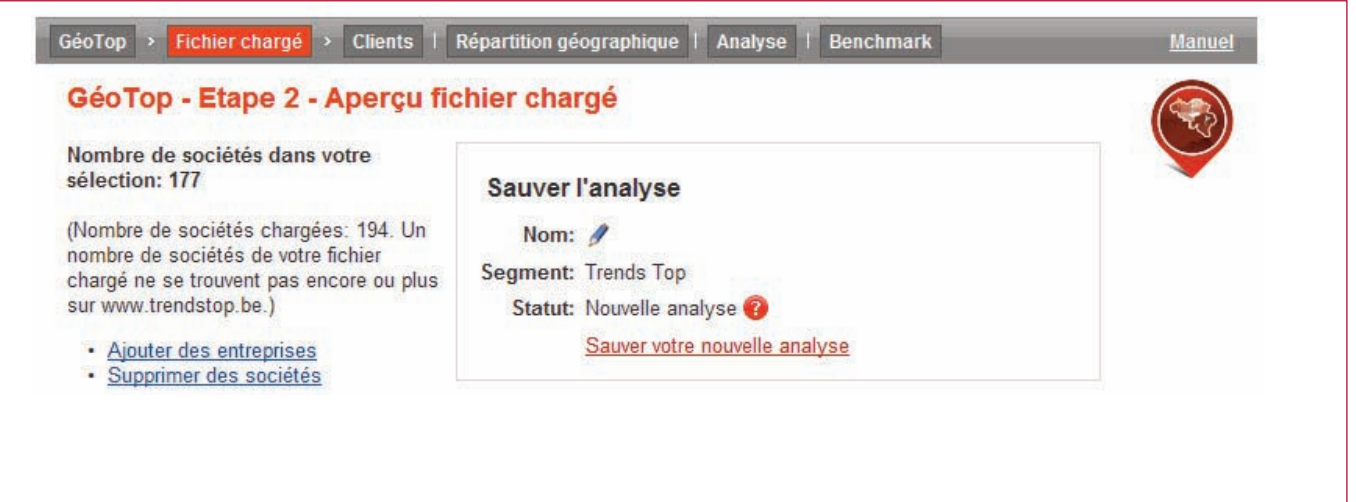

La base de données Trends Top reprend les sociétés avec obligation de dépôt de comptes annuels sur la base du chiffre d'affaires ou, à défaut, la marge brute de l'exercice le plus récent. Trends Top publie des classements séparés pour les banques (produit bancaire net), les compagnies d'assurances (primes brutes) et les sociétés à portefeuille (produits financiers) car leurs schémas bilantaires ne sont pas comparables à ceux des sociétés dites classiques. Voir les classements sectoriels.

Quelles sociétés ne feront dès lors pas l'objet de l'analyse GéoTop?

- les indépendants
- les sociétés unipersonnelles
- les professions libres
- les banques, compagnies d'assurances et sociétés à portefeuille

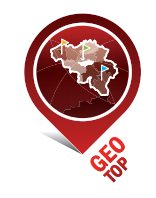

## *Etape II – Analyse clients*

#### **Analyse géographique**

GéoTop regroupe vos clients et le paramètre additionnel (vente, nombre de produits/contrats) par province, sur la base du code postal connu dans la base de données Trends Top.

La carte de Belgique vous montre où vos clients sont localisés ainsi que les points noirs dans votre portefeuille clients.

Pointez la souris sur la carte pour découvrir les informations les plus importantes par province. Cliquez sur "Liste" pour voir les clients de cette région et pour les trier selon le paramètre de votre choix.

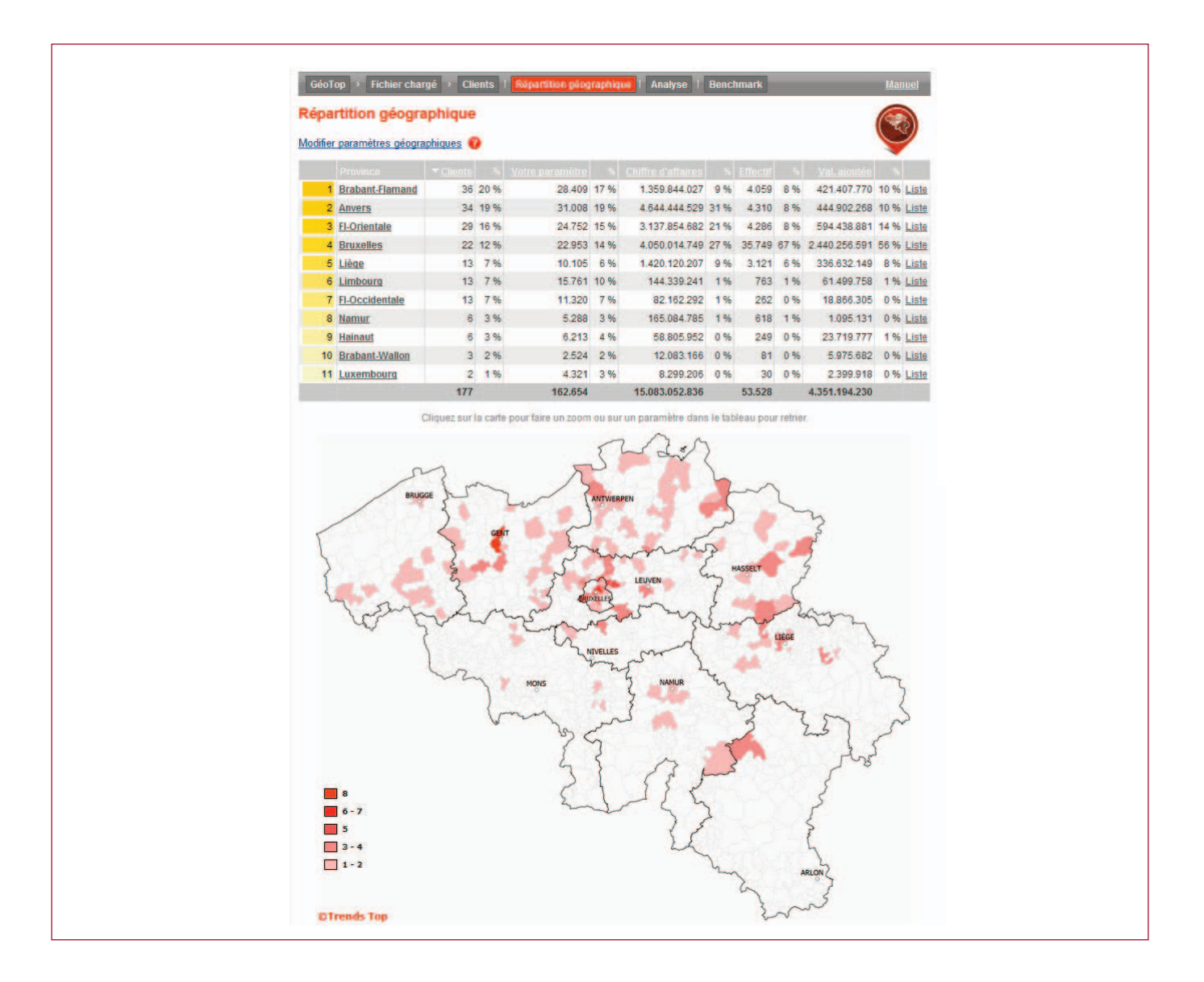

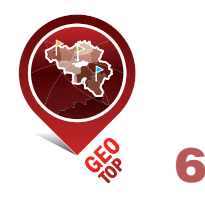

Pointez la souris sur l'en-tête de colonne pour découvrir le chiffre de vente total par province ainsi que la moyenne par province et par client.

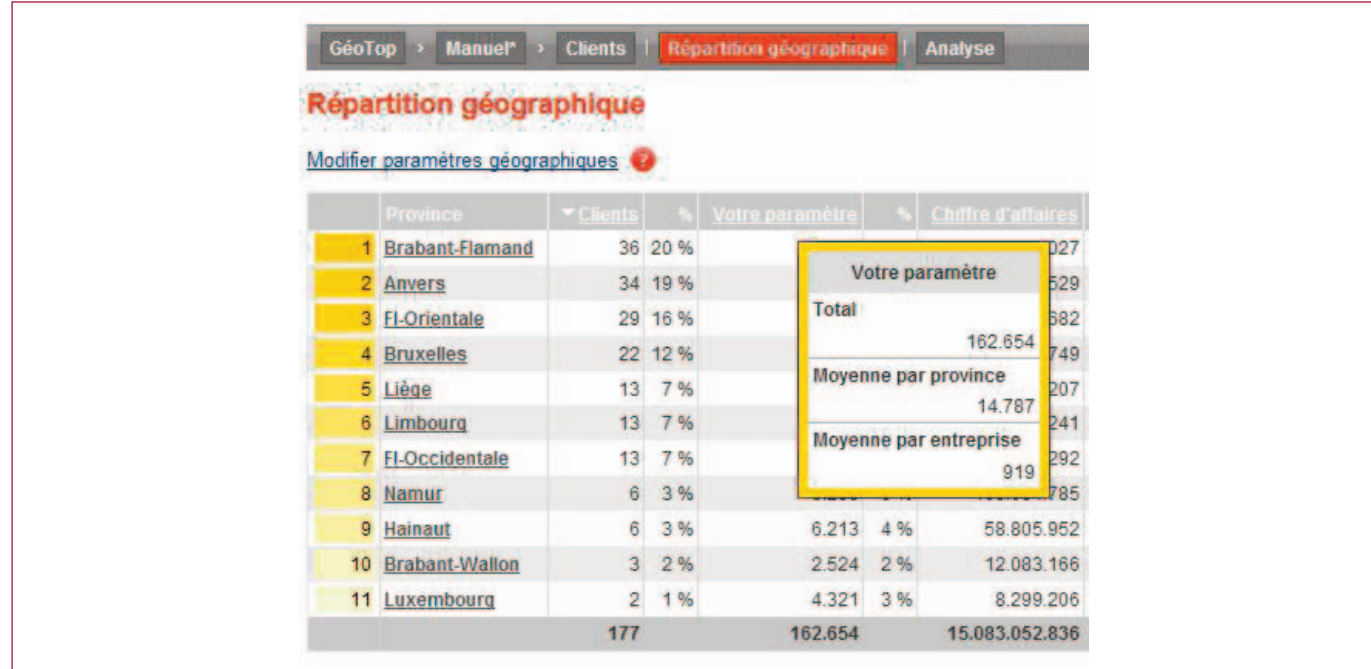

Vous pouvez analyser le détail de cette répartition géographique jusqu'au niveau du code postal, en cliquant sur la carte ou dans le tableau.

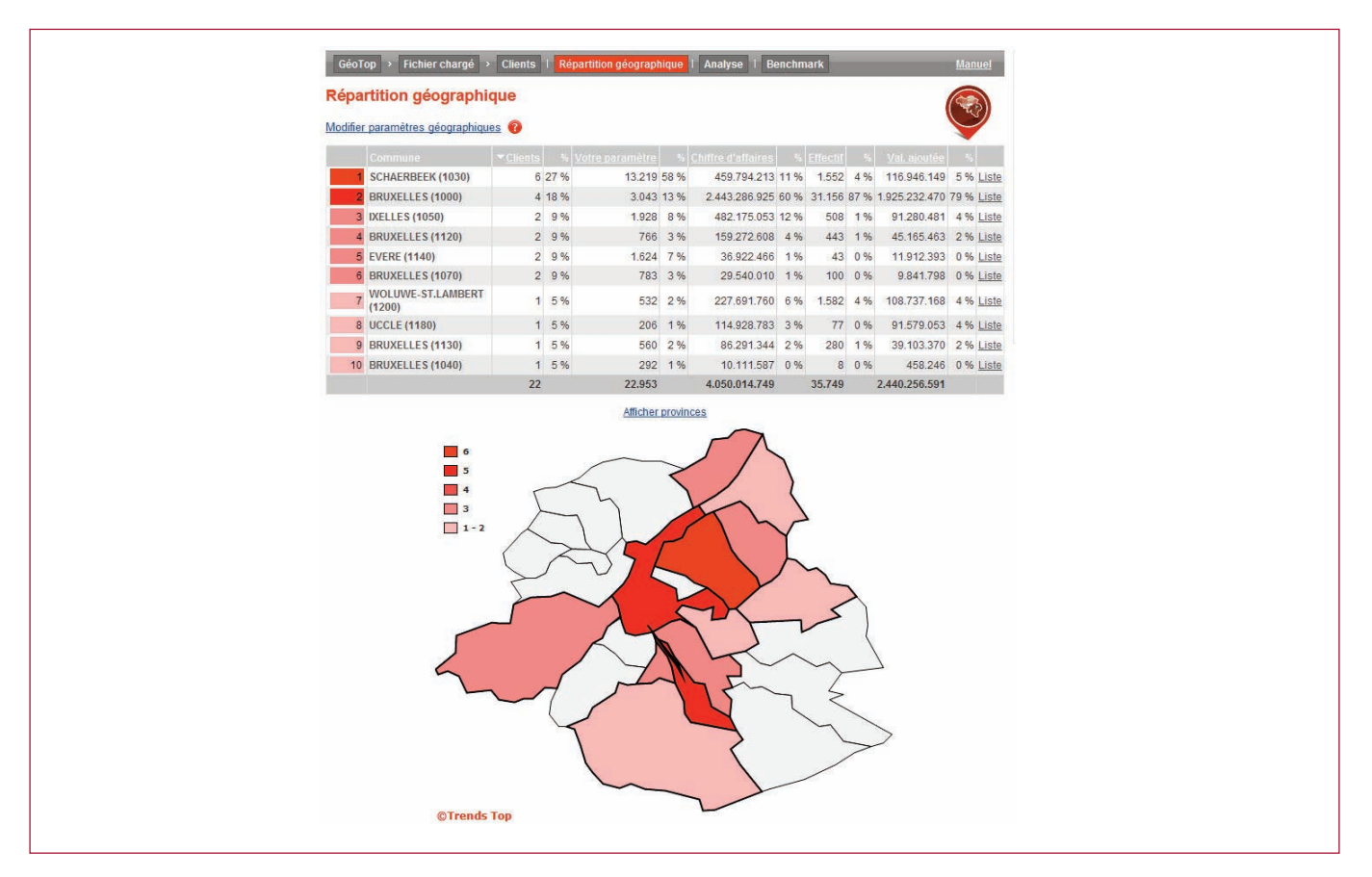

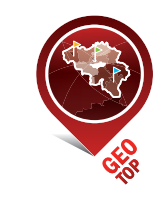

#### **Analyse détaillée**

GéoTop offre une analyse détaillée de votre portefeuille clients existant sur la région, l'activité et le type d'entreprise, en fonction du nombre de clients, de la part dans votre chiffre de vente ainsi que de la pénétration de marché.

A quelle région revient la palme? Qui a encore du pain sur la planche? Est-ce qu'il y a des déséquilibres entre le nombre de clients et leur part dans mon chiffre de vente?

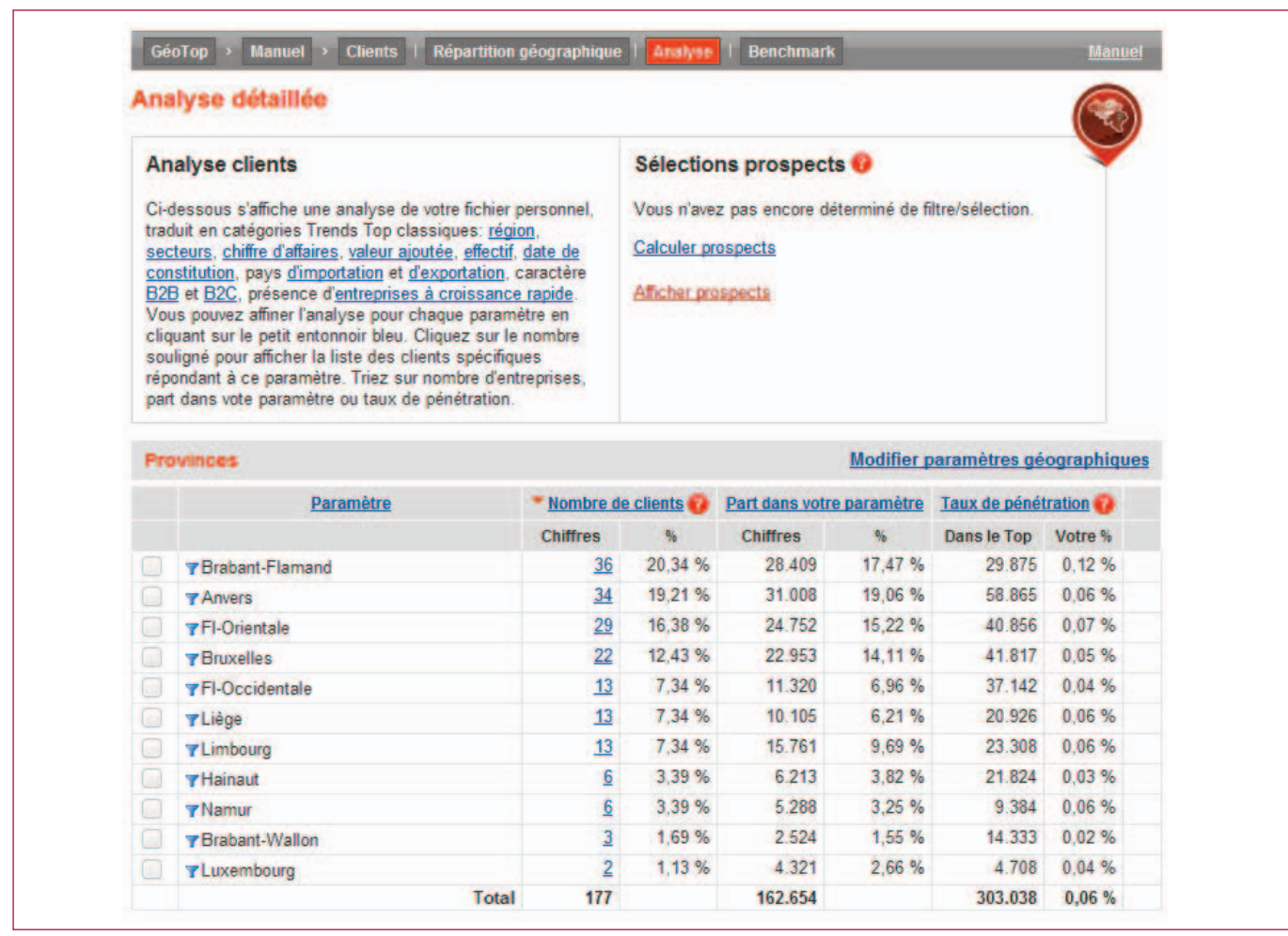

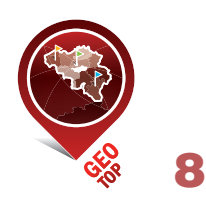

#### Dans quels secteurs mes clients sont-ils actifs? Quel est le potentiel que Trends Top offre par catégorie?

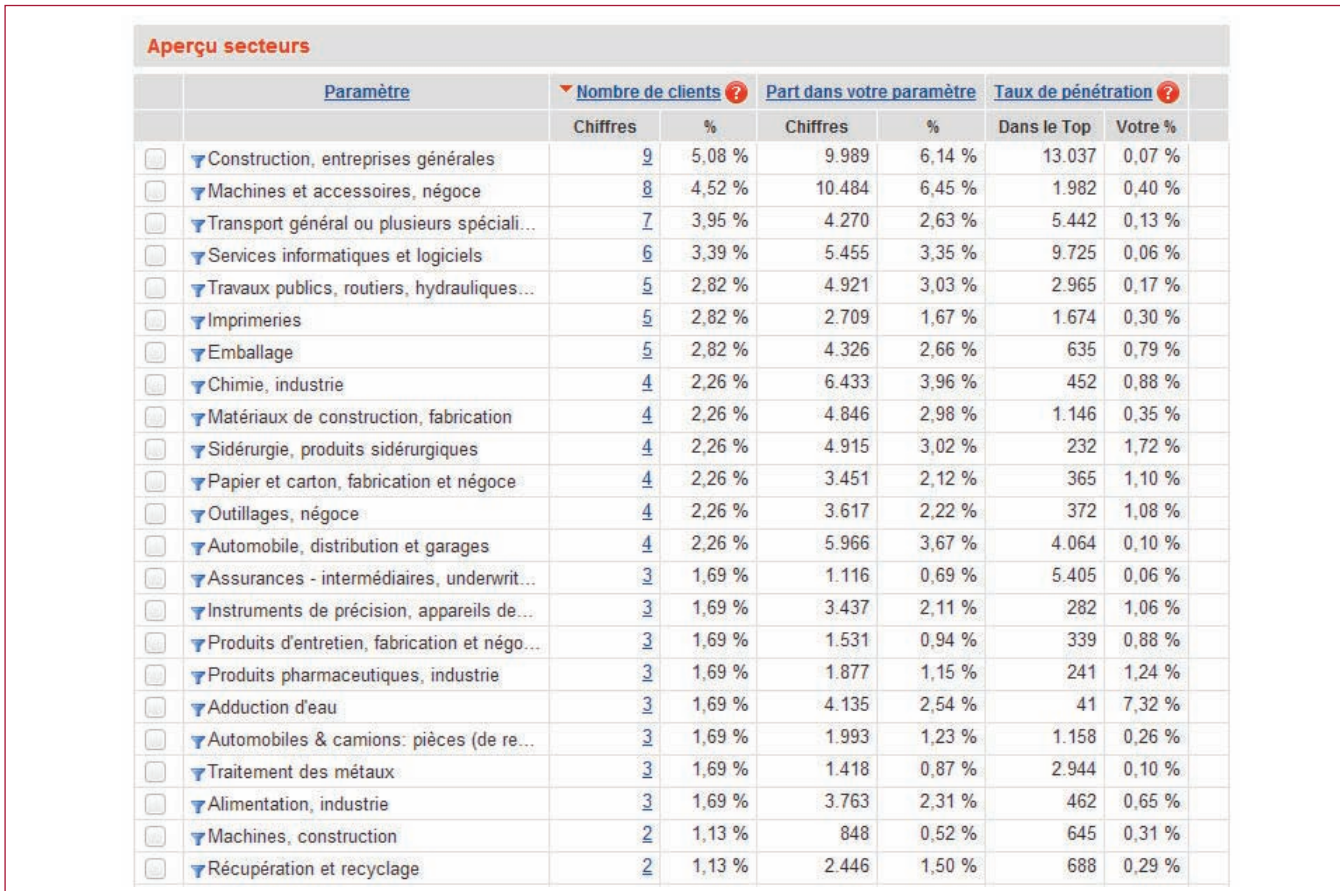

Mon portefeuille actuel contient-il surtout de grandes entreprises ou plutôt des PME? En fonction du chiffre d'affaires…

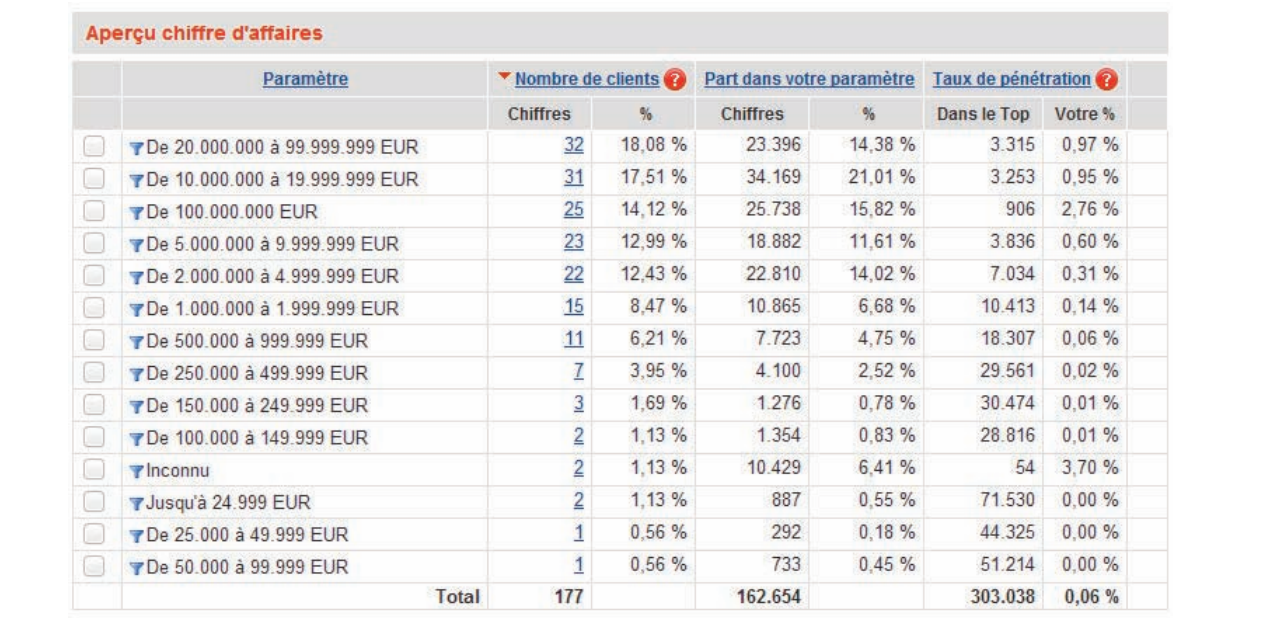

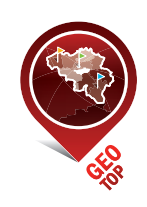

… ou de l'effectif.

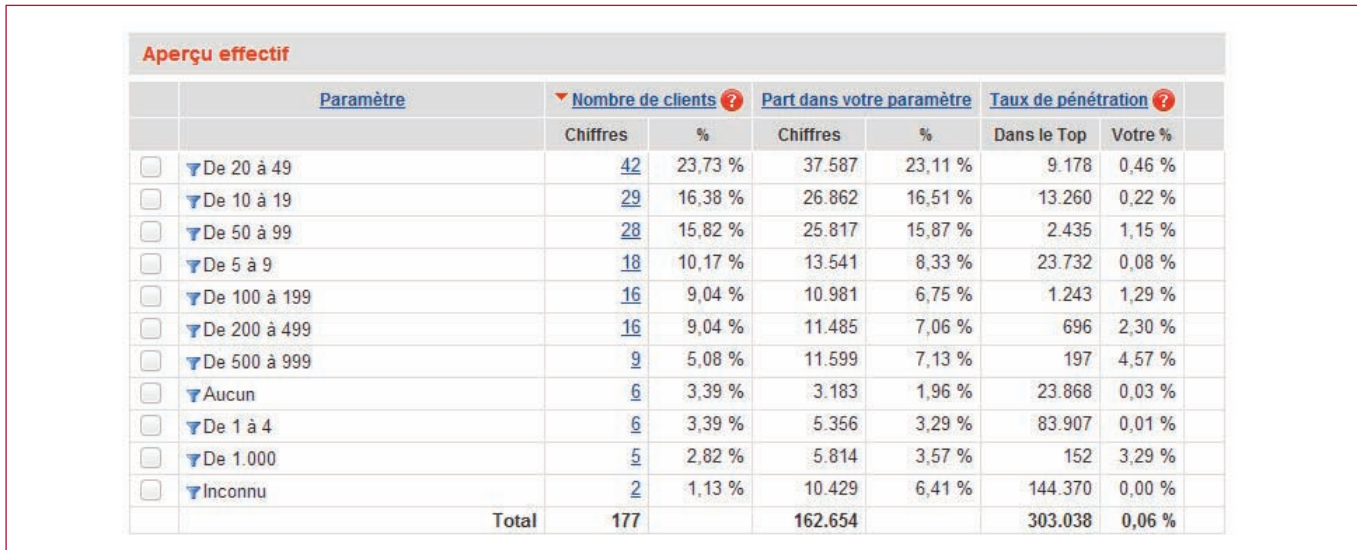

Quel est l'état de santé de mon portefeuille clients? Quel pourcentage de mon chiffre d'affaires est en danger?

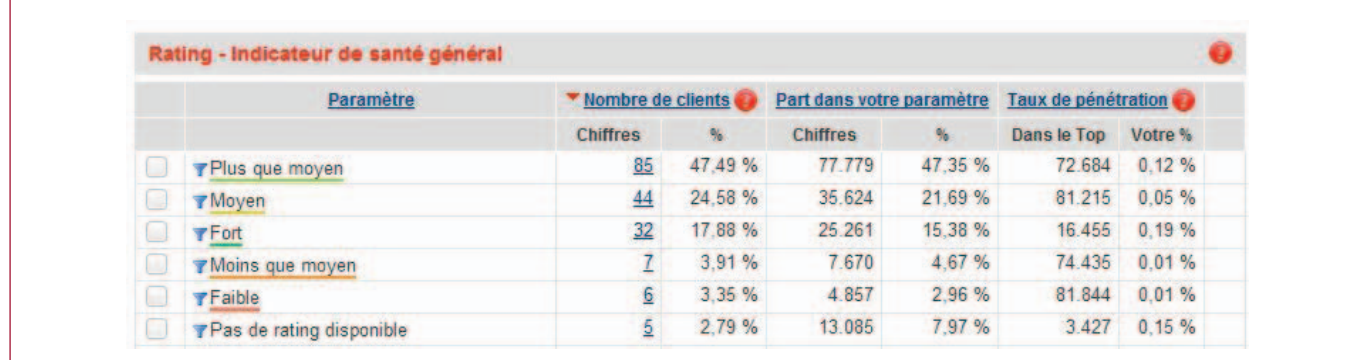

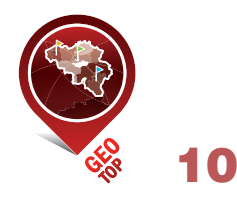

Autres paramètres dans cette analyse:

- valeur ajoutée
- date de constitution: mes clients existent depuis quand?
- gazelles: je compte des entreprises à croissance rapide dans mon portefeuille?
- B2B/B2C: la cible de mes clients est-elle privée ou professionnelle?
- import/export: quels sont leurs liens internationaux?

Cliquez sur le chiffre sous "Nombre de clients" pour voir la liste des clients dans cette catégorie et pour les trier sur le paramètre de votre choix. Le petit entonnoir bleu permet d'encore affiner l'analyse, uniquement pour les clients dans cette catégorie.

Vous pouvez exporter cette analyse pour l'intégrer dans votre rapport de vente ou de management ou p.ex. pour comparer une région avec les autres (en exportant les analyses respectives après clic sur l'entonnoir bleu).

#### **Paramètres géographiques**

Vous déterminez si la répartition et l'analyse géographique se font sur la base des provinces ou de vos régions personnalisées. Les régions commerciales ne correspondent pas nécessairement aux provinces. Composez votre propre set de régions dans lequel chaque région est composée de codes postaux. Vous pouvez composer plusieurs sets de régions, sur mesure des différents départements au sein de votre entreprise (vente, marketing,…).

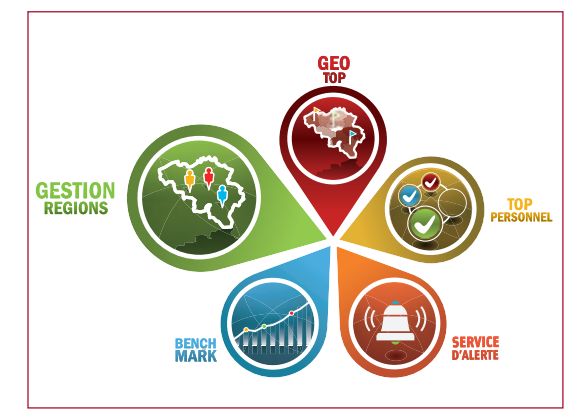

Cela vous permet de vraiment dresser la carte de votre équipe commerciale.

Nous vous renvoyons à l'outil web Gestion régions, sous Analyse & Outils ou sur la page d'accueil.

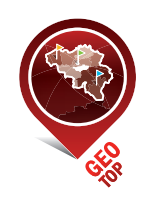

# *Etape III – Sélection prospects*

#### **Stratégie commerciale**

L'analyse GéoTop offre assez d'angles pour déterminer votre stratégie commerciale:

- se concentrer sur des secteurs avec beaucoup de clients, une valeur d'ordre moyenne considérable et un potentiel de croissance intéressant (pénétration de marché plutôt réduite)
- calculer le potentiel dans des régions sous-représentées pour des catégories où l'équipe totale réalise un chiffre de vente élevé
- exclure les sociétés avec un mauvais indicateur de santé
- identifier les entreprises à croissance pour les secteurs dans lesquels vous avez déjà un bon score
- $\bullet$  Ftc.

#### **Sélection**

Cochez les cases des catégories pour lesquelles vous désirez calculer le potentiel. Vous pouvez bien évidemment les combiner pour affiner la sélection.

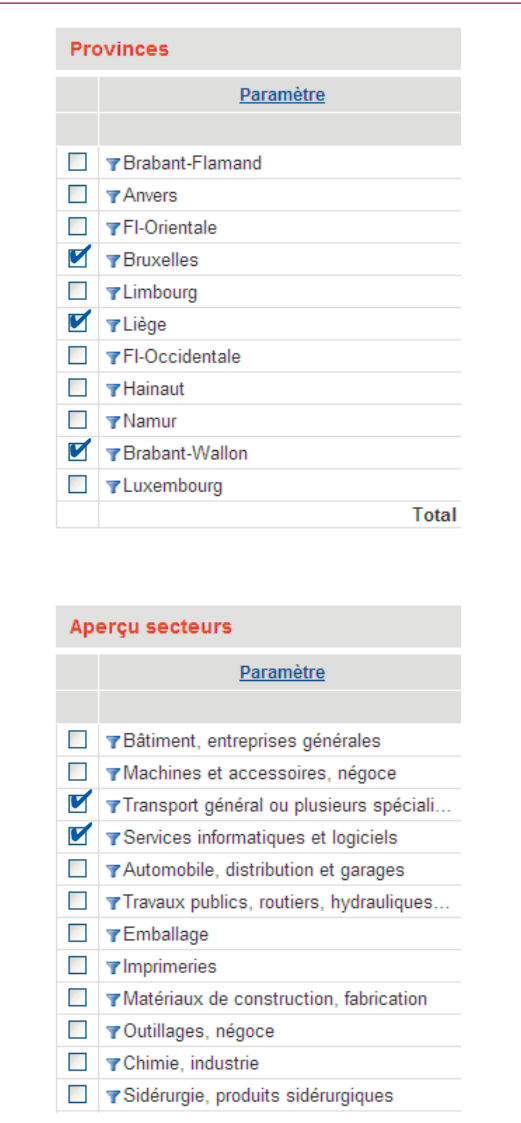

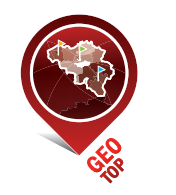

Cliquez sur "Calculer prospects" pour voir le potentiel des paramètres sélectionnés.

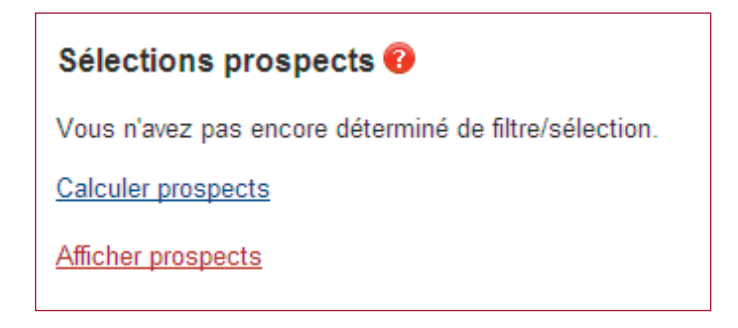

GéoTop sélectionne toutes les sociétés qui répondent à votre sélection mais exclut vos clients existants.

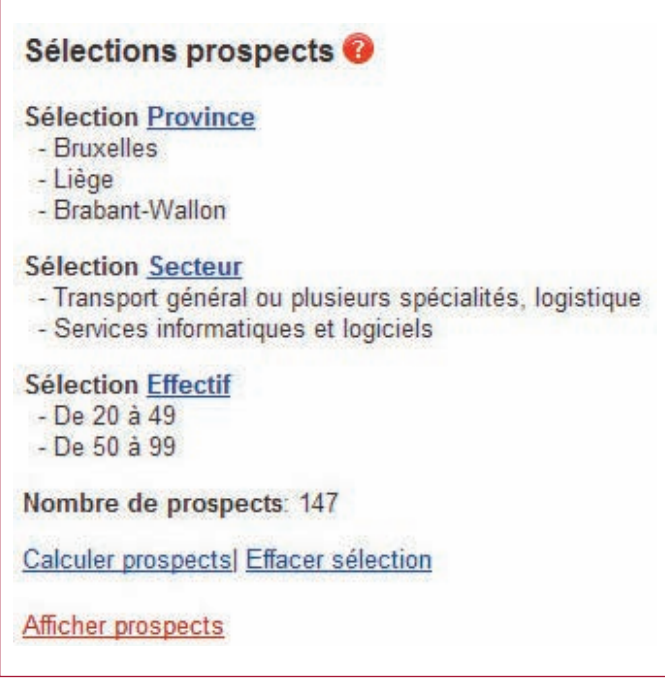

Cliquez sur "Afficher prospects" pour obtenir une liste des prospects purs. Pour quelle raison ces prospects sont-ils si qualitatifs? Ils possèdent le même ADN que vos clients existants et répondent à la sélection ciblée et à la stratégie commerciale que vous venez de déterminer lors de l'analyse détaillée.

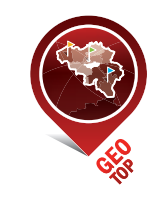

Triez ces prospects sur le paramètre de votre choix.

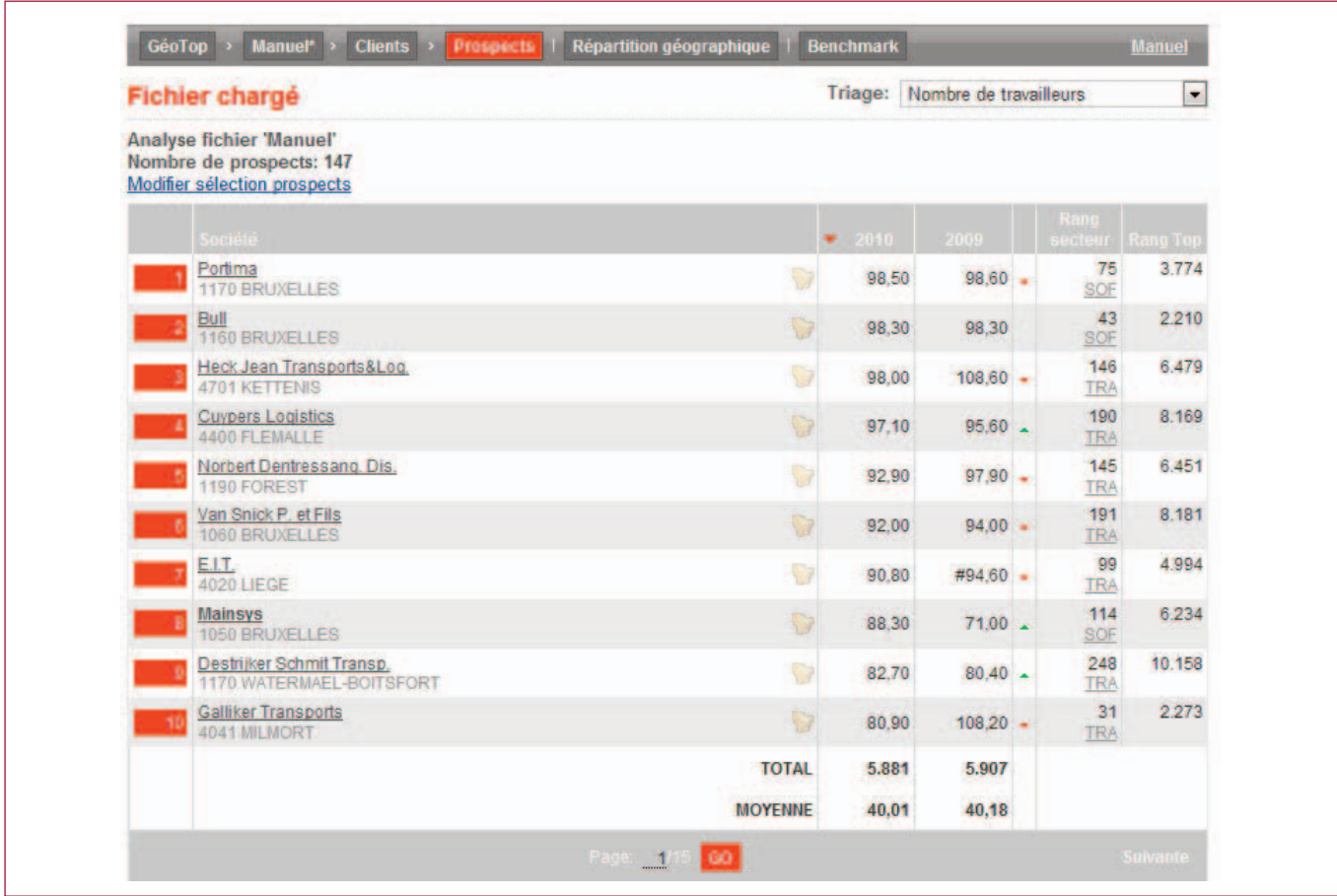

Cliquez sur le nom de l'entreprise pour en découvrir tous les détails: adresse, itinéraire, téléphone, fax, e-mail, site web, personnes de contact avec intégration LinkedIn, rating ou indicateur de santé général, chiffres-clés, ratios et données du bilan social pour cinq exercices, comptes annuels en pdf, sociétés mère et filiales, pays d'importation et d'exportation, lien vers les publications officielles dans le Moniteur, les données ONSS et les articles parus dans Trends-Tendances et des émissions sur Canal Z.

Chaque fiche de société est disponible en pdf.

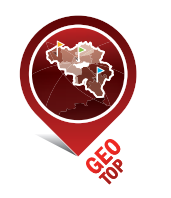

#### **Exportation de données**

Vous pouvez exporter les données de contact de cette sélection qualitative en utilisant l'outil de calcul en ligne.

Cliquez sur le bouton d'exportation à côté de votre liste de prospection.

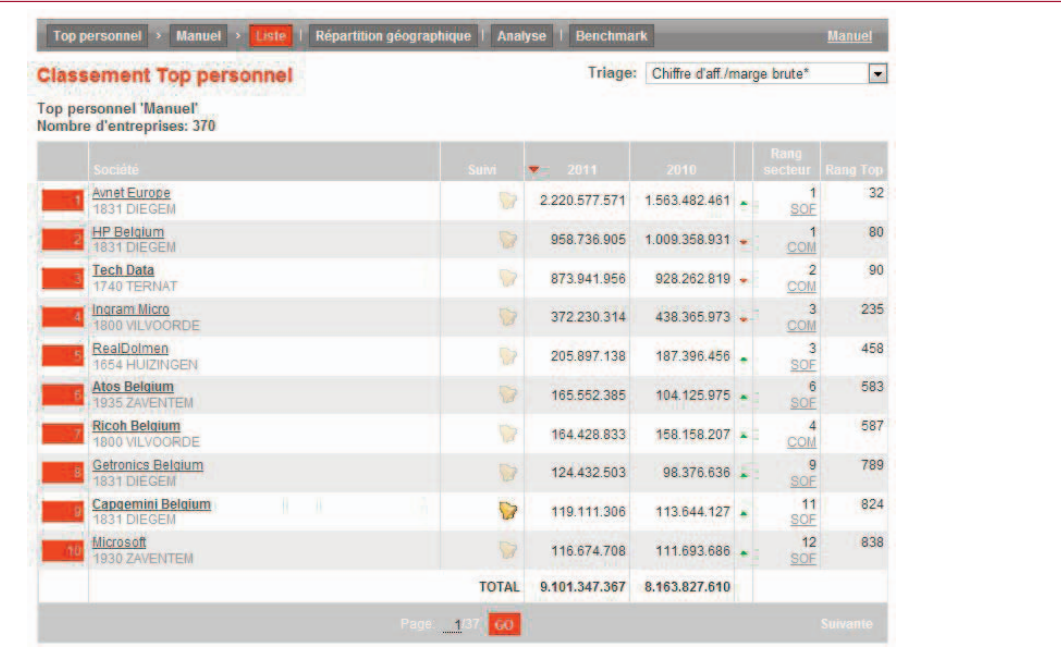

Vous déterminez des filtres supplémentaires, dédoublez avec les exportations précédentes et sélectionnez les contacts.

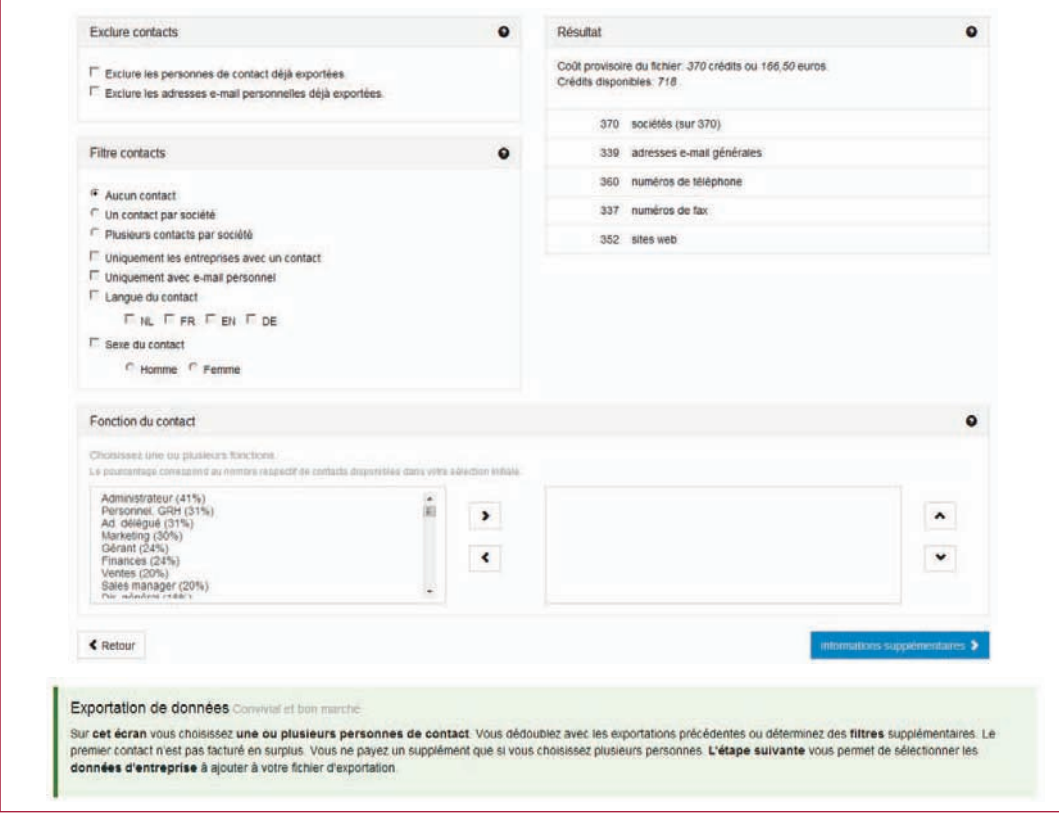

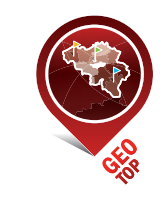

Vous pouvez encore ajouter des informations supplémentaires et des chiffres-clés à votre fichier d'exportation.

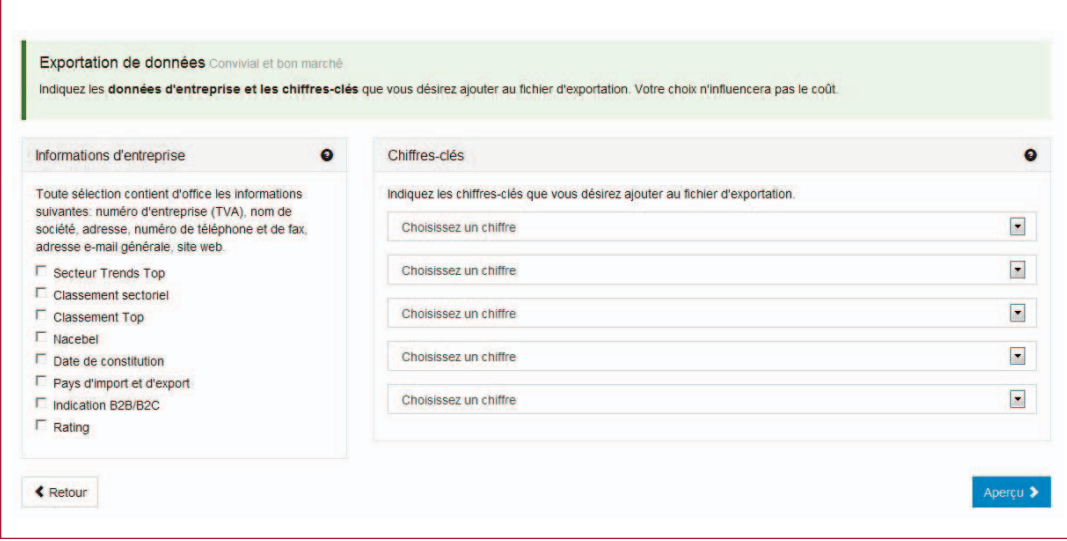

L'exportation de données est moins chère et vous recevez le fichier tout de suite grâce au système de crédits.

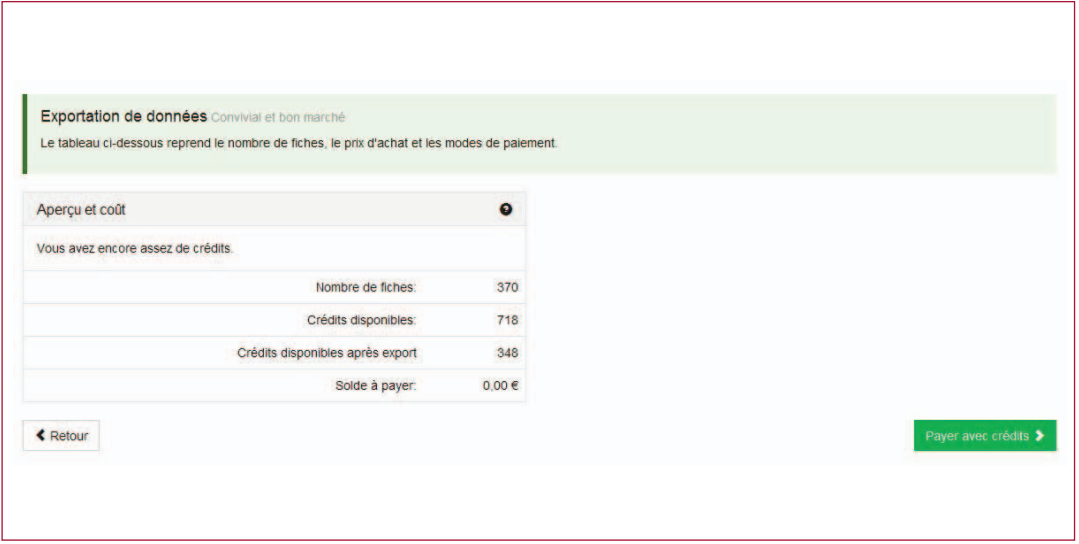

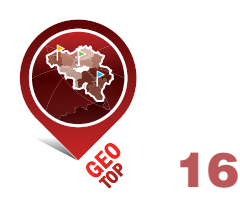

Vous pouvez également visualiser ces prospects sur la carte géographique, jusqu'au niveau du code postal et avec lien vers la liste détaillée respective.

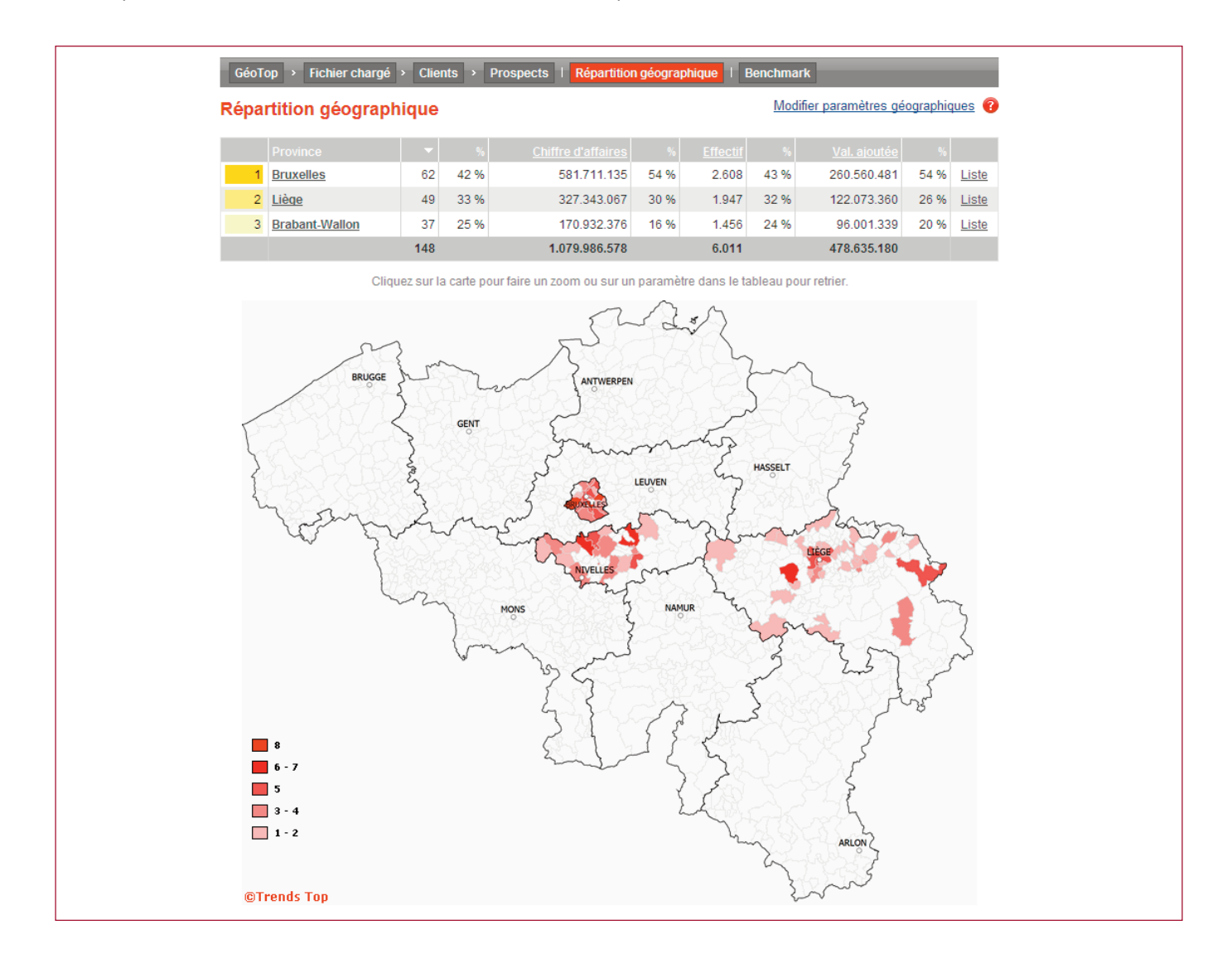

Contactez l'équipe Top au 03/620.03.00 ou geotop@trendstop.be pour assistance en ligne ou enregistrez-vous pour nos formations régionales gratuites sur la prospection et le sales management: www.trendstop.be/expertclass.

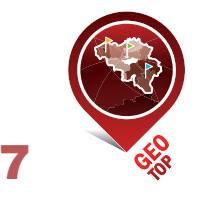